# How to use the TI-Nspire CX For Beginners

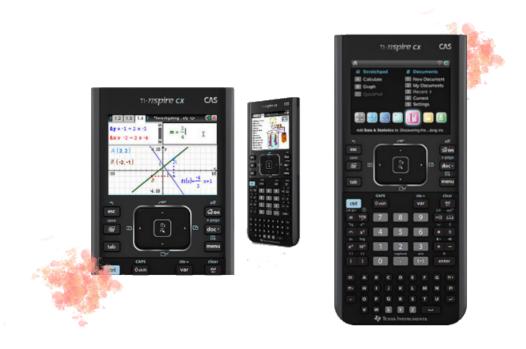

By: North Middle, Team Blue, Period 8

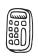

# **Table of Contents**

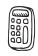

| Resetting the Calculator          | .4 |
|-----------------------------------|----|
| Leave Press-to-Test               | .5 |
| Reset Graphing Window             | .6 |
| Clearing Graphs/Calculations      | .7 |
| Find Factors of a Number          | .8 |
| Increase Number of Decimal Places | .9 |
| Convert From Fraction to Decimal  | 10 |
| Check Factors of a Polynomial     | 11 |
| Reduce Fractions1                 | 12 |
| Find Coordinates of a Vertex1     | 13 |
| Calculate 5 Number Summary/Mean1  | 14 |
| Graph Square Root Function1       | 16 |
| Graph Absolute Value Function1    | 7  |
| Graph Piecewise Function1         | 8  |
| Make a Box Plot1                  | 9  |
| Make a Scatter Plot2              | 21 |
| Make a Histogram2                 | 22 |
| Finding Linear Regression2        | 23 |
| Find Correlation Coefficient2     | 25 |
| Find Exponential Regression2      | 27 |
| Find Quadratic Regression2        | 28 |
| Make a Residual Plot              | 29 |

| Graph a Residual Plot          | 31 |
|--------------------------------|----|
| Graph Systems of Equations     | 32 |
| Graph Systems of Inequalities  | 33 |
| Finding Points of Intersection | 34 |

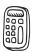

## **Resetting the Calculator**

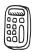

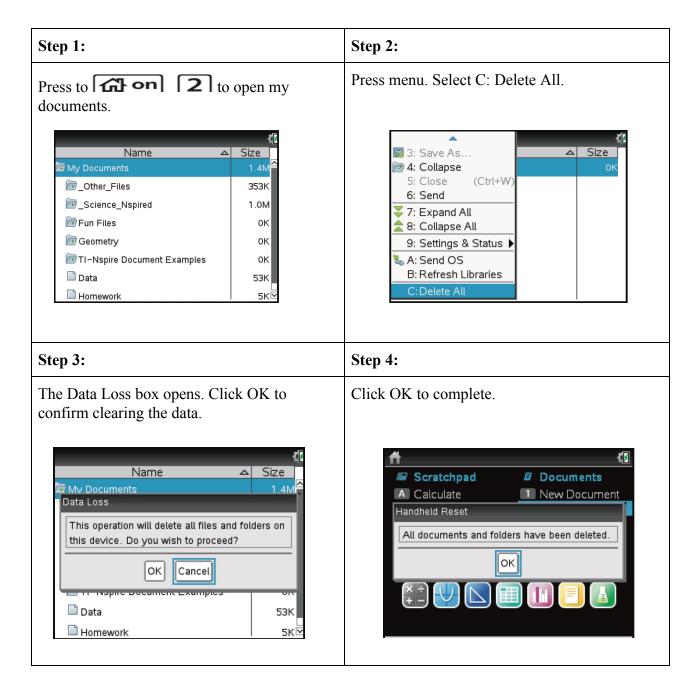

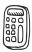

# **Leave Press-to-Test**

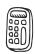

# To exit Press-to-Test mode, you need two calculators.

| Step 1:                                                                                        | Step 2:                                                                                                    |
|------------------------------------------------------------------------------------------------|----------------------------------------------------------------------------------------------------|
| Connect the calculators with cable provided when you bought the calculator, then turn both on. | Press OK on the calculator that you are going to take out of press to test mode                                                                                                    |
| Step 3:                                                                                        | Step 4:                                                                                                    |
| Then select My Documents                                                                       | Press Doc and go down to press to test, then press enter  *Documents 1: File 2: Edit 3: View 4: Insert 5: Page Layout 6: Refresh Libraries 7: \$1: Exit Press—to—Test 8: U2: Transfer Press—to—Test. 9: F3: Help |

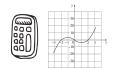

# **Reset Graphing Window**

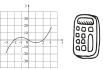

| Step 1:                                                                                                    | Step 2:                                                                                                    |
|----------------------------------------------------------------------------------------------------|----------------------------------------------------------------------------------------------------|
| Select the graph option on the home screen, then when you are on the graph screen press menu                                 | Go to the fourth option and select<br>Window/Zoom after selecting this more<br>options should come up select their first one it<br>says Window Settings |
| Step 3:                                                                                                    | Step 4:                                                                                                    |
| Then Finally to change the graphing window on window setting change the Xmin or Xmax then you have reset the graphing window |                                                                                                    |

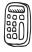

**Clearing Graphs/Calculations** 

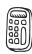

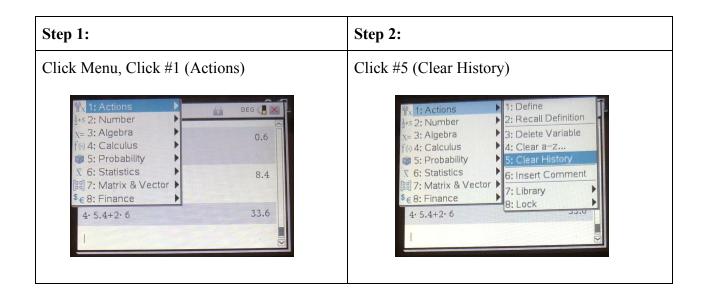

# **Clearing Graphs**

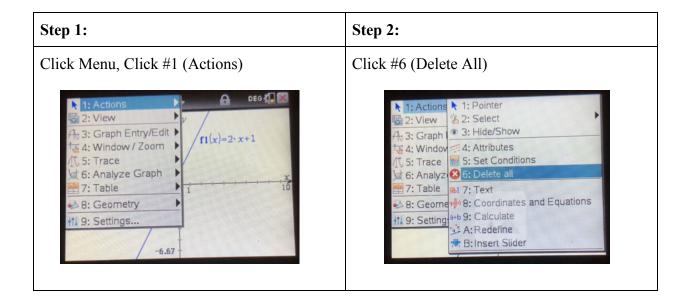

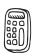

# **Find Factors of a Number**

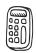

| Step 1:                                                                                                    | Step 2:                                                                                                    | Step 3:                                                                                                    |
|----------------------------------------------------------------------------------------------------|----------------------------------------------------------------------------------------------------|----------------------------------------------------------------------------------------------------|
| Go to calculate  Scratchpad Documents New Documents Recent > Calculate Current Settings                                                                                                    | Press Menu, select number  1: Actions 2: Number x= 3: Algebra fix 4: Calculus 5: Probability 7: 6: Statistics   3  7: Matrix & Vector   \$ | Press Factor  1: Actions 1: Convert to Decimal 2: Approximate to Fraction 3: Factor 3: Algebra 4: Calculus 5: Probability 7: 6: Statistics 5: Greatest Common Multiple 7: Matrix & V16: Remainder 7: Fraction Tools 8: Number Tools 9: Complex Number Tools |
| Step 4:                                                                                                    | Step 5:                                                                                                    | Step 6:                                                                                                    |
| Enter the number, press Enter (Example: 20)    Street   Street   S | Rewrite the number (2x2x5)                                                                                                    | Take 2 of the same Number, put it on the outside of the radical. (2 radical 5). Repeat until simplest radical form                                                                                                    |

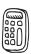

#### **Increase Number of Decimal Places**

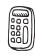

0.25

0.25

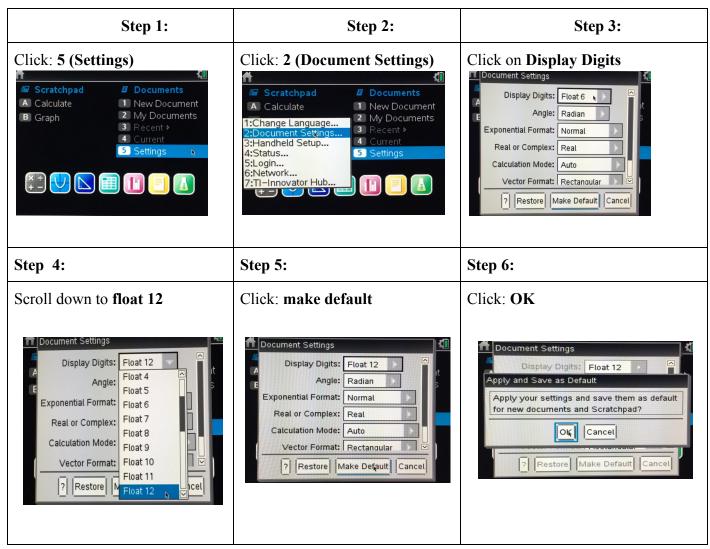

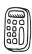

## **Convert from Fraction to Decimal**

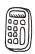

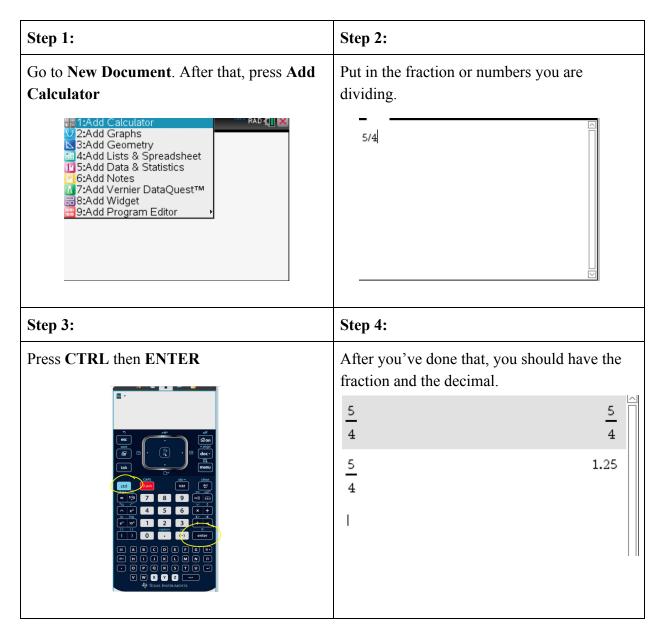

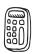

# **Check Factors of a Polynomial**

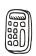

| Step 1:                           | Step 2:                                                                                                    | Step 3:                                                                                                    |
|-----------------------------------|----------------------------------------------------------------------------------------------------|----------------------------------------------------------------------------------------------------|
| Make a new document    Scratchpad | Hit the Menu and press Algebra  1. Actions 1. Actions 1. Actions 1. S. Probability 1. S. Probability 1. S. Frobability 1. S. Frobability 1 | Press factor    1. Actions   1. Solve   1. Solve   1. S |
| Step 4:                           | Step 5:                                                                                                    |                                                                                                    |
| Insert polynomial in parenthesis  | Hit enter and see factors on the right                                                                                                    |                                                                                                    |

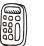

# 1/2

# **Reduce Fractions**

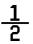

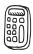

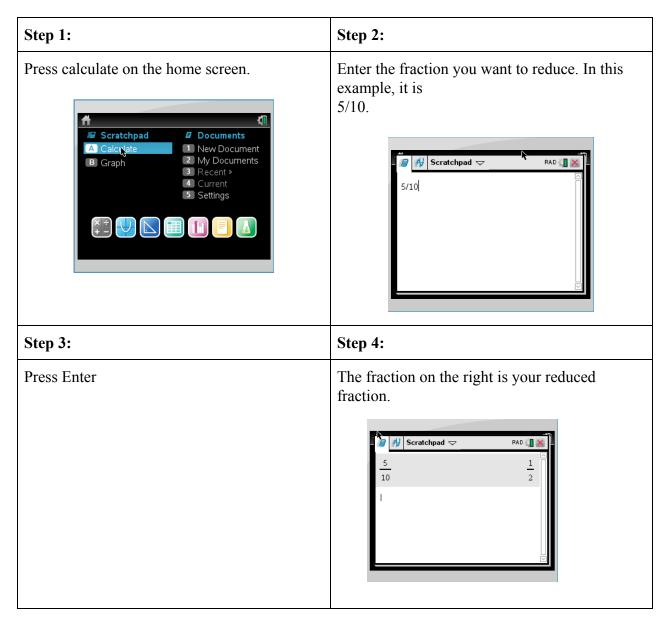

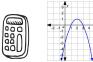

# Find Coordinates of a Vertex

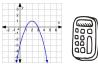

| Step 1:                                                  | Step 2:                                                                                                    | Step 3:                                                                                                    |
|----------------------------------------------------------|----------------------------------------------------------------------------------------------------|----------------------------------------------------------------------------------------------------|
| Graph a function that has either a maximum or a minimum. | Click "menu", "analyze graph", and click either "maximum" or "minimum", depending on what your graph has.  1: Actions 2: View 3: Graph Entry/Edit 4: Window / Zoom 5: Trace 5: Analyze Graph 7: Table 8: Geometry 19: Settings  1: Zero 1: Zero 1: Zero 1: Jero 1: Zero 1: Jero 1: Zero 1: Jero 1: Jero 1: | Place the "lower bound" line to the left of the vertex and click "enter", and place the "upper bound" line to the right of the vertex and click "enter"  11 12 Unsaved (10 10 10 10 10 10 10 10 10 10 10 10 10 1 |

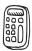

## Calculate Five Number Summary/Mean

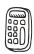

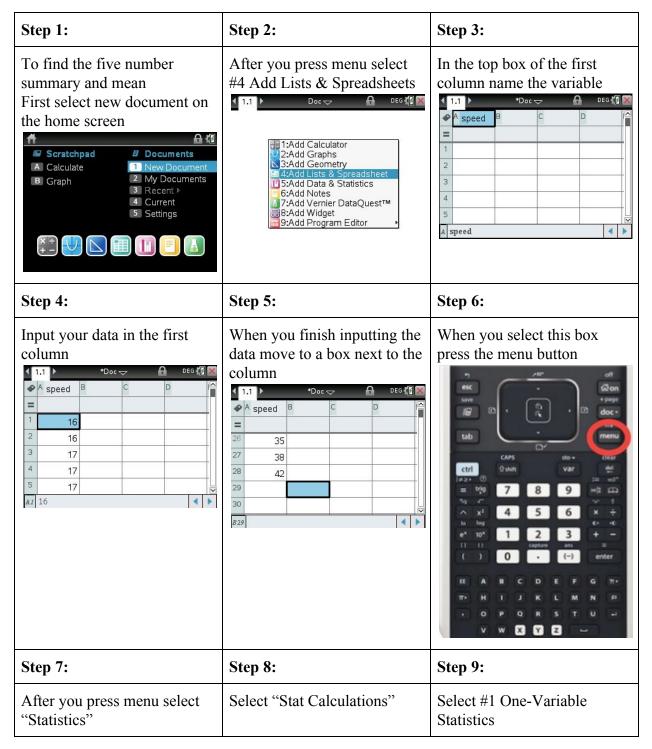

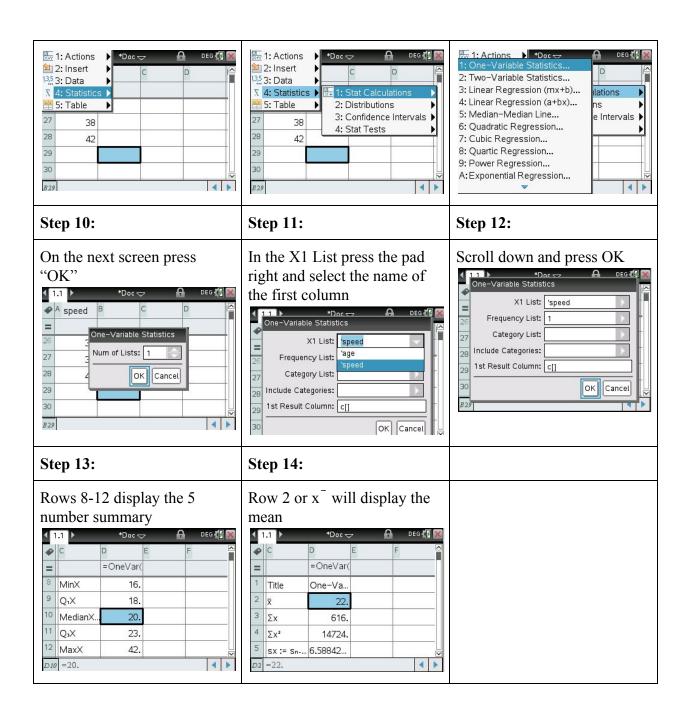

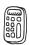

# **Graph Square Root Function**

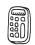

| Step 1:                                                                                                    | Step 2:                                                                                                    | Step 3:                                                                                                    |
|----------------------------------------------------------------------------------------------------|----------------------------------------------------------------------------------------------------|----------------------------------------------------------------------------------------------------|
| Turn on the calculator with the "on button".                                                                                  | Press 1: to create a new document.                                                                                                    | Press 2-to add graphs    1.1   Doc   Des   Des |
| Step 4:                                                                                                    | Step 5:                                                                                                    |                                                                                                    |
| In order to graph the square root of "x", you would press ctrl, "x squared", then "x", and then press enter to see the graph. | (optional): If you would like to see the table of values for this graph you must simply press "ctrl" and "t" and to get rid of the table just press "ctrl" and "t" again. |                                                                                                    |

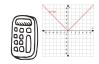

# **Graph Absolute Value Functions**

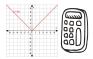

| Step 1:                                                                                                    | Step 2:                                                                                                    | Step 3:                                        |
|----------------------------------------------------------------------------------------------------|----------------------------------------------------------------------------------------------------|------------------------------------------------|
| Go to graph on the home page  CAS  Scratchpad  Documents  New Document  New Documents  Recent b  Current  S Settings | Press the button that looks like boxes to the left of the book  CAPS  Oshift  Var  Caps  Oshift  Oshift  Oshif | Select absolute value sign when table comes up |
| Step 4:                                                                                                    | Step 5:                                                                                                    |                                                |
| Insert function into table after absolute value signs are selected                                                   | Hit enter and see your graph!                                                                                                    |                                                |

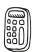

## **Graph a Piecewise Function**

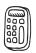

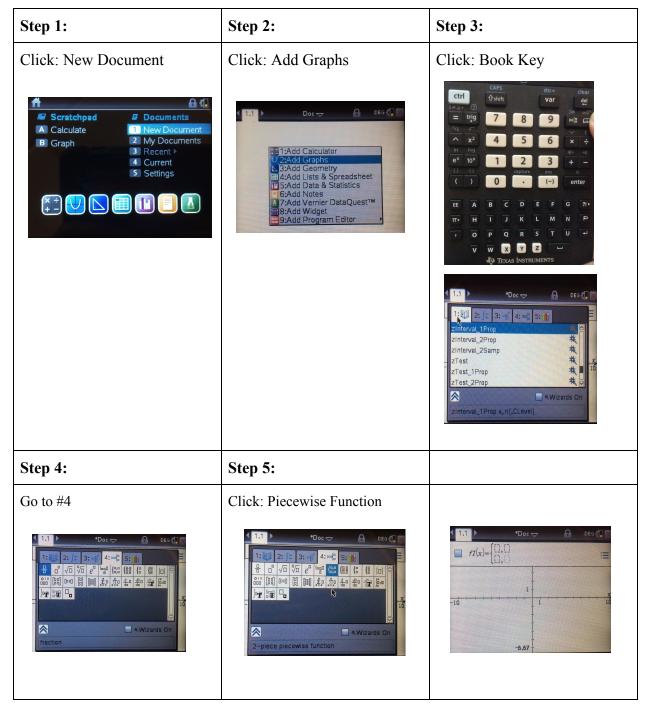

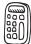

## Making a Box Plot

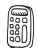

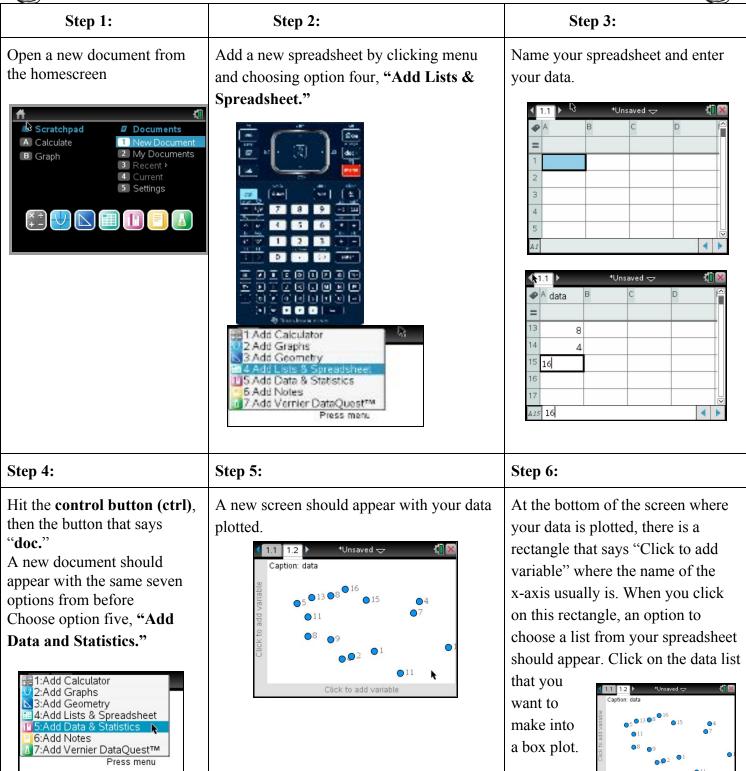

#### Step 7:

When you click on your list, your data should become plotted in a dot plot.

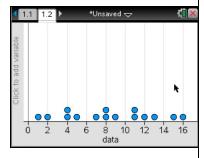

#### Step 8:

To make your dot plot into a box plot, press menu, then choose option 1, "Plot Type," and lastly from there, choose option 2, "Box Plot."

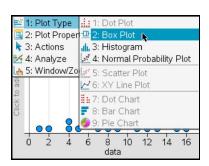

#### Step 9:

Your finished Box Plot should look something similar to this...

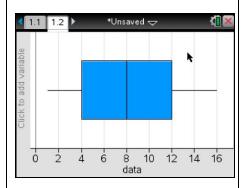

With your finished Box Plot, you can easily find and display the five-number summary of your data (Lower Extreme, Q<sub>1</sub>, Median, Q<sub>3</sub> and Upper Extreme) plus any outliers you may have within your data set...

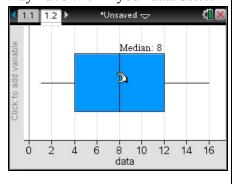

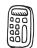

# **Making A Scatter Plot**

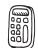

| Step 1:                                                                                                    | Step 2:                                                                                                    | Step 3:                                                                                                    | Step 4:                                                                                                    |
|----------------------------------------------------------------------------------------------------|----------------------------------------------------------------------------------------------------|----------------------------------------------------------------------------------------------------|----------------------------------------------------------------------------------------------------|
| Click 1: New Document  Scratchpad A Calculate B Graph Documents New Documents Recent > A Current S Settings | Click 4: Lists and Spreadsheets  2:Add Calculator 2:Add Graphs 3:Add Geometry 4:4Add Lists & Spreadsheet 1:5:Add Data & Statistics 6:Add Notes 4:7:Add Vernier DataQuest** 3:Add Widget 9:Add Program Editor | Click the up arrow twice to get to the top gray box. Add a title using letters.                                                                                                    | Click the down arrow to get to the first white box. Add your numbers in. (Do the same with both sets of numbers) |
| Step 5:  When done, click the                                                                               | Step 6: Click control.                                                                                                    | Click <b>menu</b> .                                                                                                    | Click A: Quick Graph                                                                                             |
| down arrow so you aren't in a number box.                                                                   | O   O   O   O   O   O   O   O   O   O                                                                                                    | The state of the state of the s | 1.1                                                                                                    |

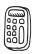

## Making A Histogram

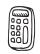

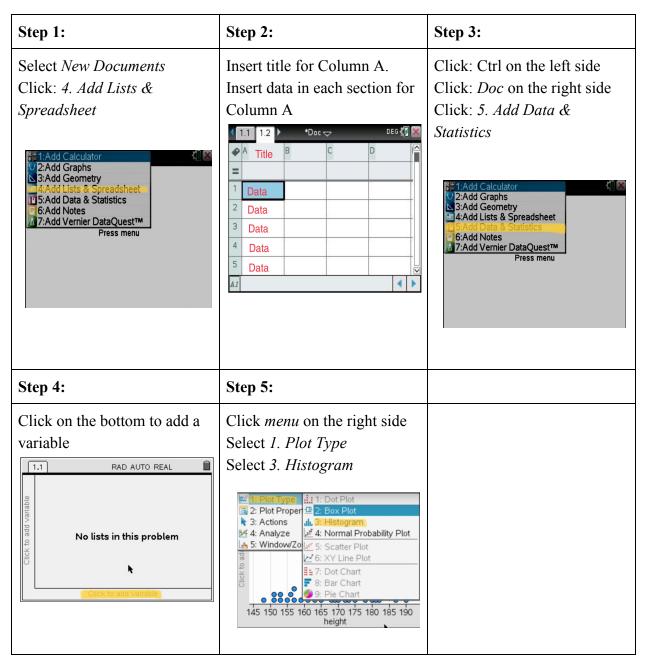

# **Finding Linear Regression**

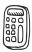

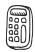

## Step 1: Step 2: Step 3:

Make a new document.

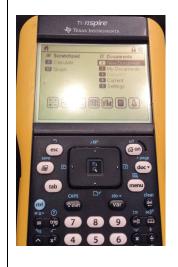

Select Add Lists or Spreadsheets.

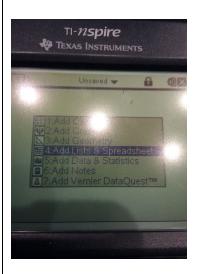

Enter your x and y values into the corresponding columns.

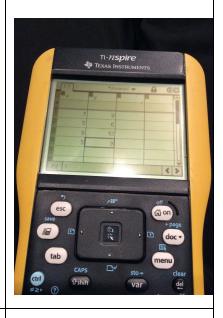

## Step 4: Step 5: Step 6:

Click Menu, go to Statistics, then Stat Calculations.
Select Linear Regression (mx+b).

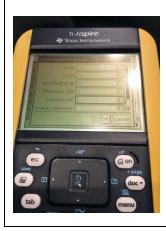

Change the name of the x list to the name of your x variable and the name of your y list to the name of your y variable.

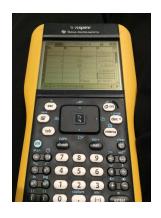

Press Control I and Add Data and Statistics.

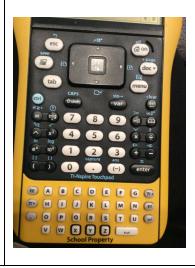

| Step 7:                                                                               | Step 8:                                              | Step 9:               |
|---------------------------------------------------------------------------------------|------------------------------------------------------|-----------------------|
| When prompted, add in the names of your x and y lists into their corresponding boxes. | Click Menu, Analyze, Regression, Show Linear (mx+b). | Whoopee, you're done! |

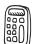

# **Finding the Correlation Coefficient**

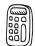

| Step 1:                                                                                                    | Step 2:                                                                                                    | Step 3:                                                                                                    |
|----------------------------------------------------------------------------------------------------|----------------------------------------------------------------------------------------------------|----------------------------------------------------------------------------------------------------|
| Open up a new <i>Data &amp; Statistics</i> document with the icon that looks like a spreadsheet.                                                                                                    | List all of your bivariate data inside the two columns.  1.1 1.2 Unsaved Unsaved Unsav | Identify which variable is the X-variable and which variable is the Y.  1.1 12 Unswed   1 0 5.5 2 7 3 5.8 4 5 6 6.2                                                                                                    |
| Step 4:                                                                                                    | Step 5:                                                                                                    | Step 6:                                                                                                    |
| Name both variables by selecting the top box in the column and entering the name.  11. 12 **Unsaved **  1                                                                                                    | Once you've named both variables, hit the menu button on the keypad.    1. Actions   Unsaved                                                                                                    | Look for the option named  Statistics and click on it.  1: Actions 1: Actions 2: Insert 125 3: Data 1: Stat Calculations 2: Distributions 3: Confidence Intervals 4: Stat Tests 4: Stat Tests 5: 6: 6: 6: 2: 5: 6: 6: 2: 5: 6: 6: 2: 5: 6: 6: 2: 5: 6: 6: 2: 5: 6: 6: 2: 5: 6: 6: 2: 5: 6: 6: 2: 5: 6: 6: 2: 5: 6: 6: 2: 5: 6: 6: 2: 5: 6: 6: 2: 5: 6: 6: 2: 5: 6: 6: 2: 5: 6: 6: 2: 5: 6: 6: 6: 2: 5: 6: 6: 6: 2: 6: 6: 6: 2: 6: 6: 6: 2: 6: 6: 6: 2: 6: 6: 6: 2: 6: 6: 6: 2: 6: 6: 6: 2: 6: 6: 6: 6: 6: 6: 6: 6: 6: 6: 6: 6: 6: |
| Step 7:                                                                                                    | Step 8:                                                                                                    | Step 9:                                                                                                    |
| Then, click on the option named Stat Calculation.  1: Actions   Universal   1: One-Variable Statistics 2: Two-Variable Statistics 3: Linear Regression (mx+b) 4: Linear Regression (a+bx) 5: Median-Median Line 6: Quadratic Regression 7: Cubic Regression 8: Quartic Regression 9: Power Regression A: Exponential Regression | Select the option Linear Regression (mx+b).  1: Actions Unsaved 1: One-Variable Statistics 2: Two-Variable Statistics 3: Linear Regression (mx+b) 4: Linear Regression (a+bx) 5: Median-Median Line 6: Quadratic Regression 7: Cubic Regression 8: Quartic Regression 9: Power Regression A: Exponential Regression                                                                                                    | With the new menu, click on the arrow for the x list and select your x variable.                                                                                                    |

#### **Step 10: Step 11: Step 12:** Then do the same thing for Hit *OK* and then two more Scroll down until you find a the *y* list, clicking the arrow columns should have box on the third column and selecting your y variable. named *r* which is your appeared. correlation coefficient. Linear Regression (mx+b) X List 🗓 =LinRegM Y List =LinRegM 5.5 Linear Re. Save RegEqn to: RegEqn m\*x+b Frequency List 0.018182 0.018182 5.8 Category List m 0.007383 6 6.2 b Include Categories: 6.2 r² 0.007383 5.9 0.085927 OK Cancel {-0.5,0.9... E1 ="Linear Regression (mx+b)" 4 1 E1 ="Linear Regression (mx+b)"

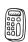

## **Finding Exponential Regression**

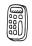

#### Step 1: Step 2: Step 3: Press ctrl and then doc Enter in x data values for one Press ctrl and then doc to Press option 4. Add lists and column and label. make a second document spreadsheet On the column next to it, Press option 5. Data and enter in your y values for **Statistics** 1:Add Calculator 2:Add Graphs your data and label. On the bottom, where it says ■3:Add Geometry click to add variable, press 🔙 4:Add Lists & Spreadsheet 📐 5:Add Data & Statistics 1.1 that and click on your label 6:Add Notes A time B temp for your x values. Do the 37:Add Vernier DataQuest™ same for the y values on the 109.1 38 105.7 side 42 102.2 1.1 RAD AUTO REAL 50 100.5 B temp No lists in this problem Step 4: Step 5: Step 6: After your exponential graph is Press 8. Show exponential E 1: Plot Type 1 2: Plot Properties 2 3: Actions 1 1 1 Select All Points 1: Show Linear (mx+b) | ible Lin On the graph drawn, the shown, press menu D AUTO REAL exponential regression should Press 4. Analyze able Line 2: Show Linear (a+bx) 3: Show Median-Median be labeled Press 6. Regression ept at Zero 4: Show Quadratic sidual Squares mal PDF 5: Show Cubic 6: Show Quartic 7: Show Power 2:Plot Properties y = 171.462000\*(.988247)^x 8: Show Exponential 170 9: Show Logarithmic der Function A: Show Sinusoidal d 140. B: Show Logistic (d=0) C: Show Logistic (d≠0) 0 10 20 30 40 50 time 360 320 A: Graph Trace

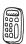

# **Finding Quadratic Regression**

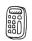

| Step 1:                                                                                                    | Step 2:                                                                                                    | Step 3:                                                                                                    | Step 4:                                                                                                    |
|----------------------------------------------------------------------------------------------------|----------------------------------------------------------------------------------------------------|----------------------------------------------------------------------------------------------------|----------------------------------------------------------------------------------------------------|
| Create new list and spreadsheet  Scratchpad Calculate New Documents Recent Settings  Add Lists & Spreadsheet to: New Document                                                                                                    | Punch in your numbers and label the x and y axis    A                                                                                   | Click control then doc to add calculator  P:Add Calculator  P:Add Carphs B:Add Geometry Add Statistics G:Add Notes P:Add Vernier DataQuest**                                                                                                    | Click menu then go to Statistics  1.1 Actors 1.2 Number 1.3 A Algebra 1.3 A Algebra 1.4 Calculus 1.5 Probability 1.5 Statistics  1.6 Calculus 1.6 Proposition 1.6 Proposition |
| Step 5                                                                                                    | Step 6:                                                                                                    | Step 7:                                                                                                    |                                                                                                    |
| Hit stat calculations, then quadratic regression  Line Variable Statistics. Linear Regression (n+bx). Linear Regression (n+bx). Median-Median Line. Quartic Regression Quartic Regression Exponential Regression CExponential Regression CExponential Regression CExponential Regression CExponential Regression CEXPONENTIAL REGRESSION CEXPONENTIAL REGRESSION CEXPONENTIAL REGRES | Put in your x's and y's  Qualitatic Regression  X List day  V List day  Frisquancy List 1  Category List  Include Categorius  CX Cancel | You are now happy and have learned how to find quadratic regression in your TI Nspire.  Quadreg day population, 1 Copy Var stat Refunction of the control of the control of |                                                                                                    |

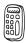

# Making a Residual Plot

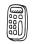

| Step 1:                                                                                                    | Step 2:                                                                                                    | Step 3:                                                      |
|----------------------------------------------------------------------------------------------------|----------------------------------------------------------------------------------------------------|--------------------------------------------------------------|
| Select New Document on the home screen.  CAS  Scratchpad  Documents  A Calculate  B Graph  P Documents  New Document  Wy Documents  Recent >  4 Current  S Settings | Select Add Lists and<br>Spreadsheet.                                                                                                    | Press where A is and type in your x variable name.           |
| Step 4:                                                                                                    | Step 5:                                                                                                    | Step 6:                                                      |
| Enter all of your x variable values into the x variable column.                                                                                                    | Do the same for the observed values in the next column.  1.1                                                                                                    | Go to the next column and label it for your predicted column |
| Step 7:                                                                                                    | Step 8:                                                                                                    | Step 9:                                                      |
| Then type in the linear regression equation for your predicted values. Make sure to type an equal sign in front of the equation.                                    | Additionally, instead of typing in your variable in the equation, type in <b>a1</b> for column one (x values) and if needed <b>b1</b> for the second column (y values) | Once you type in this equation press <b>enter</b>            |

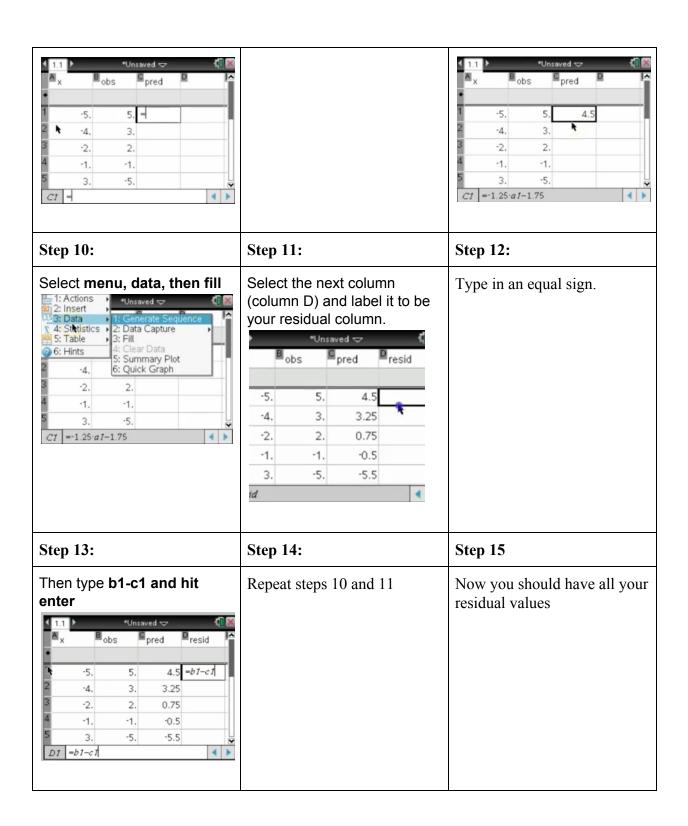

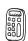

# **Graphing a Residual Plot**

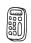

| Step 1:                                                                                                    | Step 2:                                                                                      | Step 3:                                                                                                    |
|----------------------------------------------------------------------------------------------------|----------------------------------------------------------------------------------------------|----------------------------------------------------------------------------------------------------|
| Open a new document, 4: Add Lists & Spreadsheets                                                                                                    | Insert your values and label your axes.                                                      | Press Home, Add Data & Statistics to New Document                                                                                                    |
| Step 4:  1.1 Doc A DEG    2:Add Calculator 2:Add Graphs 3:Add Geometry 4:4Add Lists & Spreadsheet 1:5:Add Data & Statistics 6:Add Notes 1:7:Add Vernier DataQuest <sup>TM</sup> | Step 5:  1.1                                                                                 | Step 6:  Scratchpad  A Calculate  I New Documents  Recent >  4 Current  S Settings  Add Data & Statistics to: New Document                                                                                                    |
| Set the correct x and y values                                                                                                    | Press Menu, click 4:  Analyze, then 6: Regression, then 1: Show Linear    Show Linear (mx+b) | Press Menu, 4: Analyze, 7:  Residuals, 2: Show Residual  Plot  I: Plot Type II: Plot Type III: Hide Linear (mx+b) III: Hide Linear (mx+b) III: Hide Li |

## **Graph Systems of Equation**

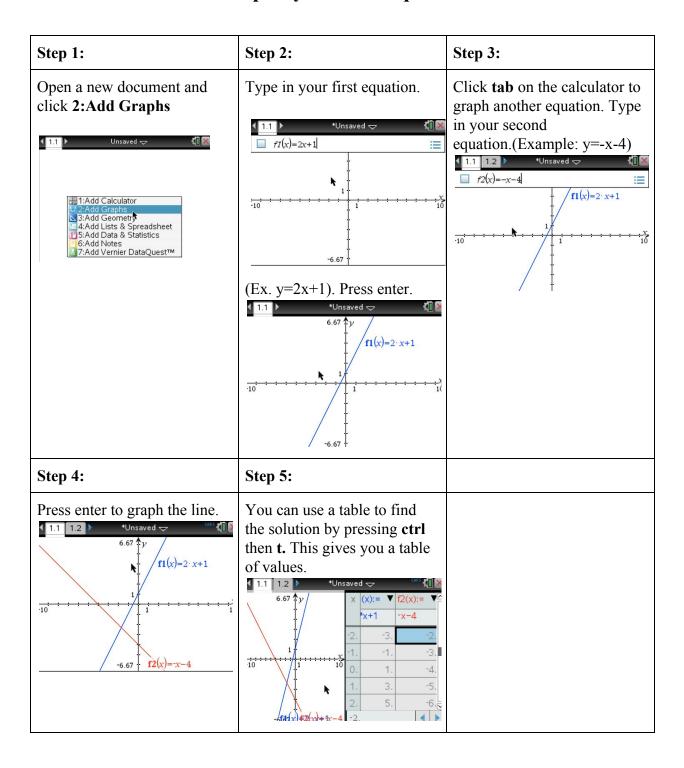

# **Graph Systems of Inequalities**

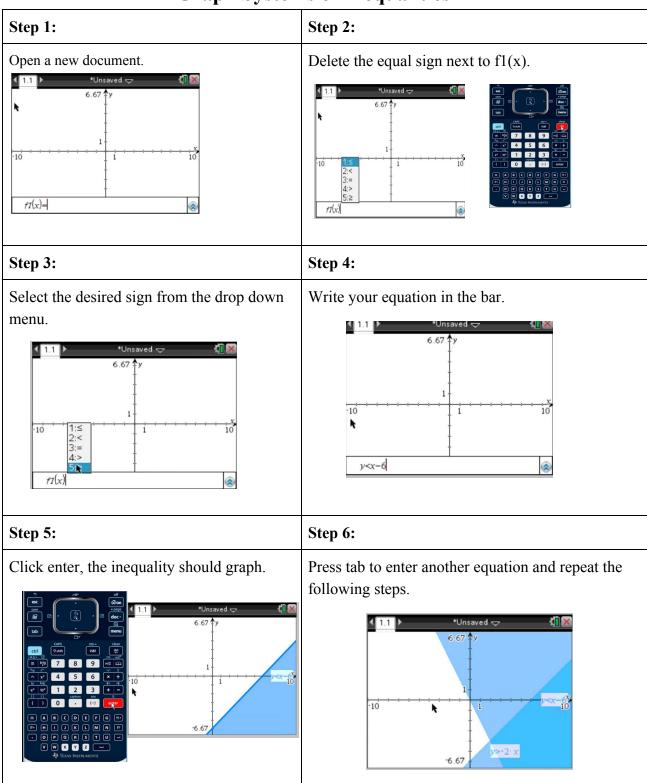

## **Finding Points of Intersection**

#### Step 1: Step 2: Step 3: To start this lesson, click on Put your first function in and Press tab to graph your new document so that you then press enter. second function, put that can graph the functions that function in, and then press you would like to graph. enter. $f_2(x)=2X+3$ $f1(x)=2\cdot x+1$ Scratchpad Calculate 2 My Documents Graph 3 Recent ▷ 4 Current 5 Settings Step 4: Step 5: Step 6: Press on menu, then click on There is a lower bound and an If you click on the dot of the analyze graph, and after that intersection, the points of the upper bound. To the left of click on intersection. the intersection, click the intersection will be given. mouse. Then, move the mouse to the right side of the % 3: Graph Entry/Edit ▶ intersection and click. $f_{1}(x)=2\cdot x+1$ $f1(x)=2 \cdot x+1$ 4: Window / Zoom (0.5,2) $f1(x)=2\cdot x+1$ (0.5,2)